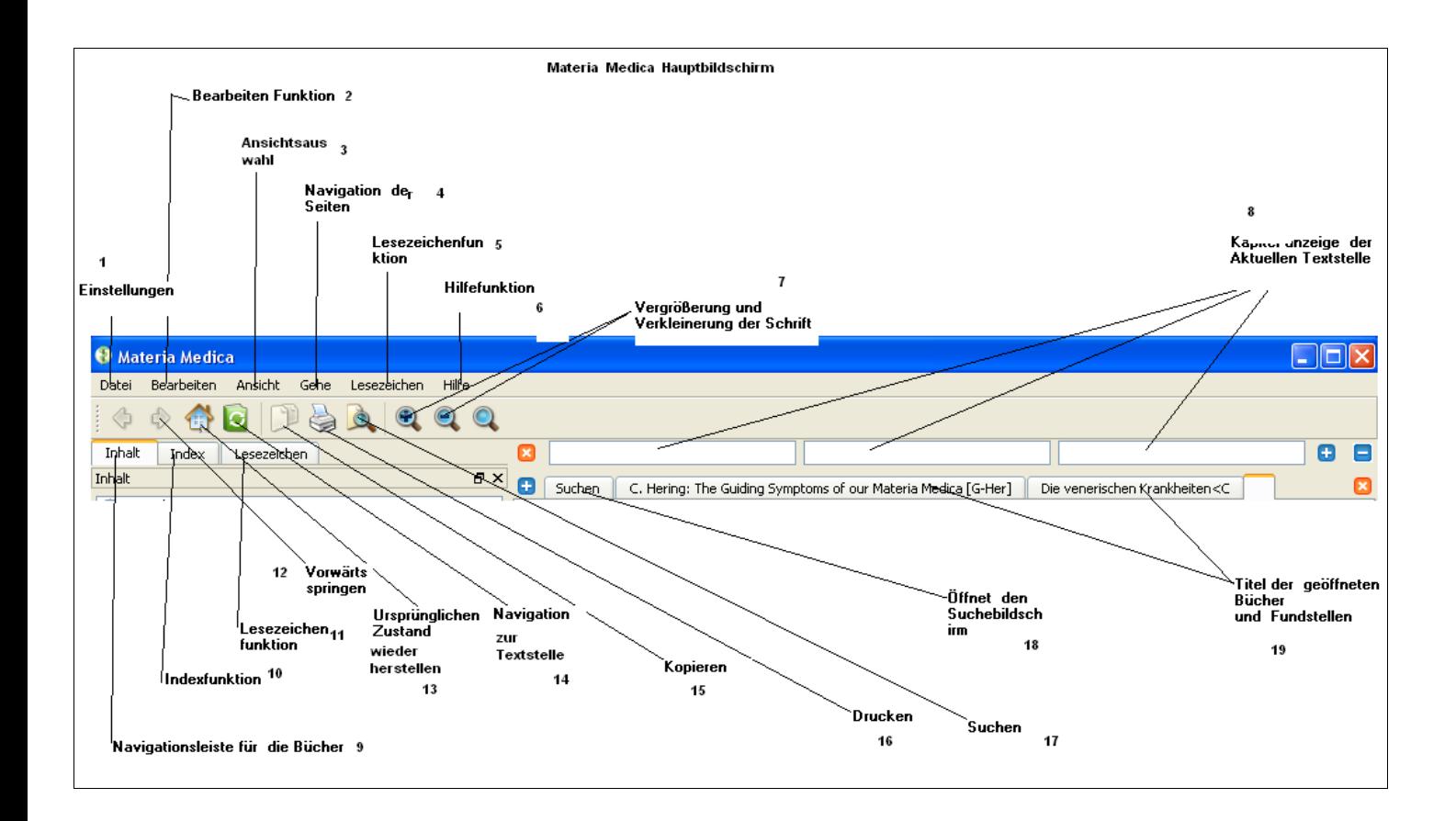

- 1. Einstellungen
- 2. Bearbeiten
- 3. Ansichten Auswahl
- 4. Navigation der Seiten
- 5. Lesezeichen Funktion
- 6. Hilfefunktion
- 7. Vergrößerung /Verkleinerung der Schrift
- 8. Kapitel der aktuellen Textstelle
- 9. Navigation für die Bücher
- 10. Indexfunktion
- 11. Lesezeichenfunktion
- 12. Vorwärts springen
- 13. Ursprünglichen Zustand wiederherstellen
- 14. Navigation zur Textstelle
- 15. Kopieren
- 16. Drucken
- 17. Suchen
- 18. Öffnet den Suchbildschirm
- 19. Titel der geöffneten Bücher und Fundstellen

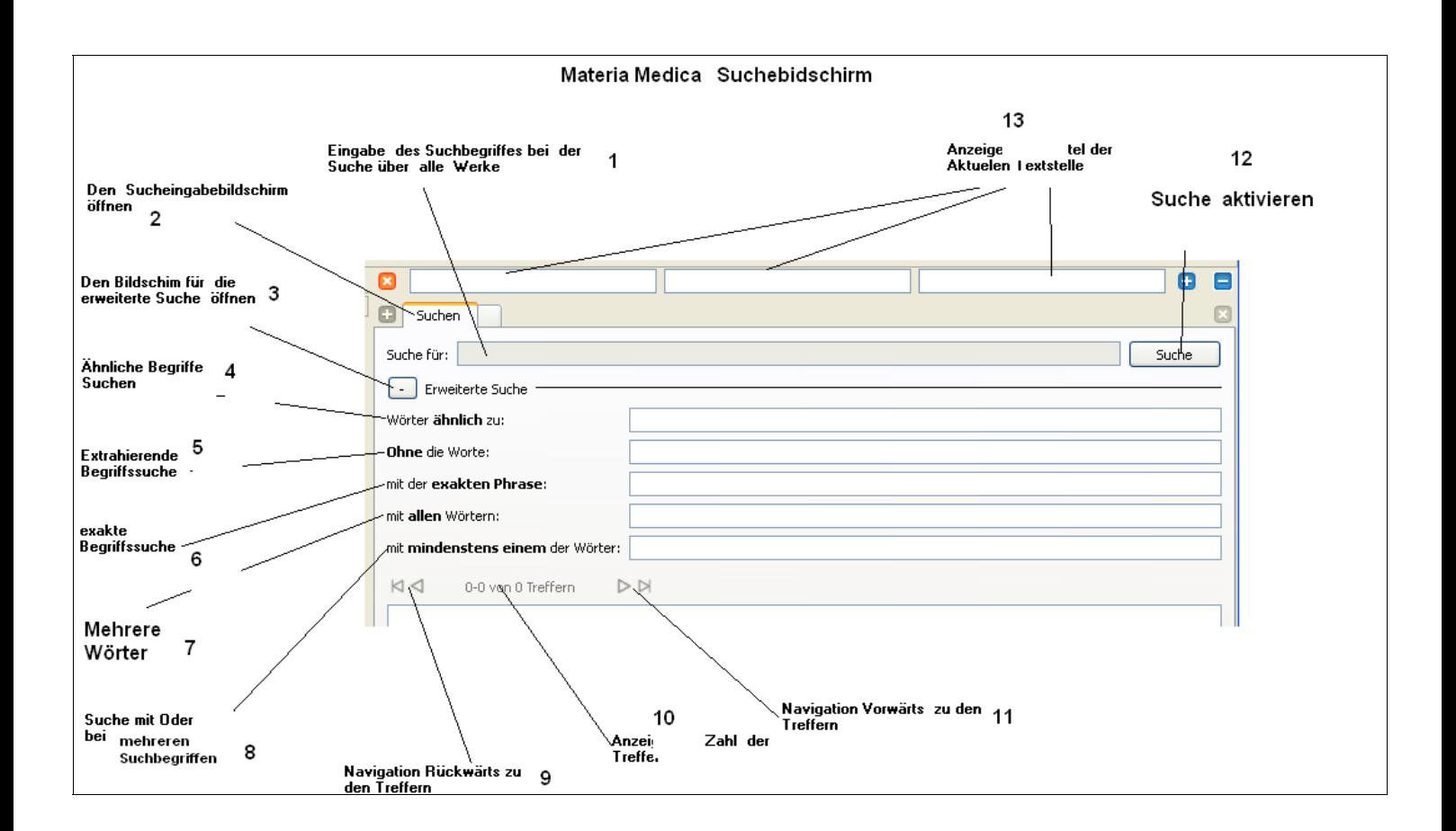

- 1. Eingabe des Suchbegriffs über die Werke
- 2. Den Suchebildschirm öffnen
- 3. Bildschirm für die erweiterte Suche öffnen
- 4.Ähnliche Begriffe suchen
- 5. Extrahierende Begriffssuche
- 6. Exakte Begriffssuche
- 7. Suche mit mehreren Wörtern
- 8. Suche mit oder bei mehreren Suchbegriffen
- 9. Navigation Rückwärts zu den Treffern
- 10. Anzeige der Zahl der Treffer
- 11. Navigation vorwärts zu den Treffern